# НАСТРОЙКА РАБОТЫ ПО РАСПИСАНИЮ

Чтобы регулярно скачивать и обновлять справочники, добавьте задачи в крон.

### **• Если у вас версия 21.7 или раньше**

Обновляйте справочники только последовательно, по одному за раз. Никогда не запускайте одновременно индексацию двух и более справочников. Для этого можно использовать паузы в скрипте, например:

sleep 30m ./updater update suggestions ip sleep 5m ./updater update suggestions\_fio

В версиях 21.8+ можно запускать обновление одновременно - «Подсказки» все равно будут индексировать справочники последовательно.

### **• Обратите внимание**

Если при запуске утилиты через сгоп файлам справочников выдаются недостаточные права (-rw-r--r- вместо -rw-rw-r--), то необходимо выполнить следующую инструкцию

1. Отредактировать юнит файл крона /usr/lib/systemd/system/crond.service

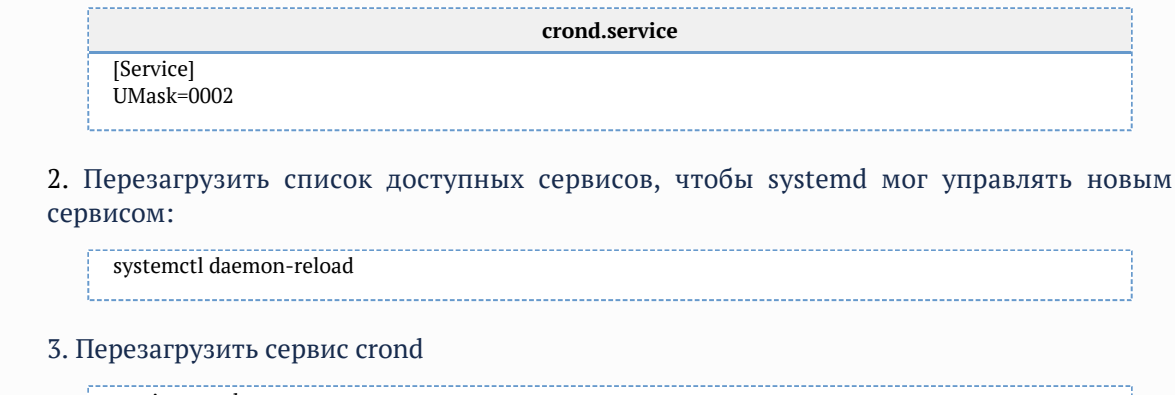

service crond restart

⋒

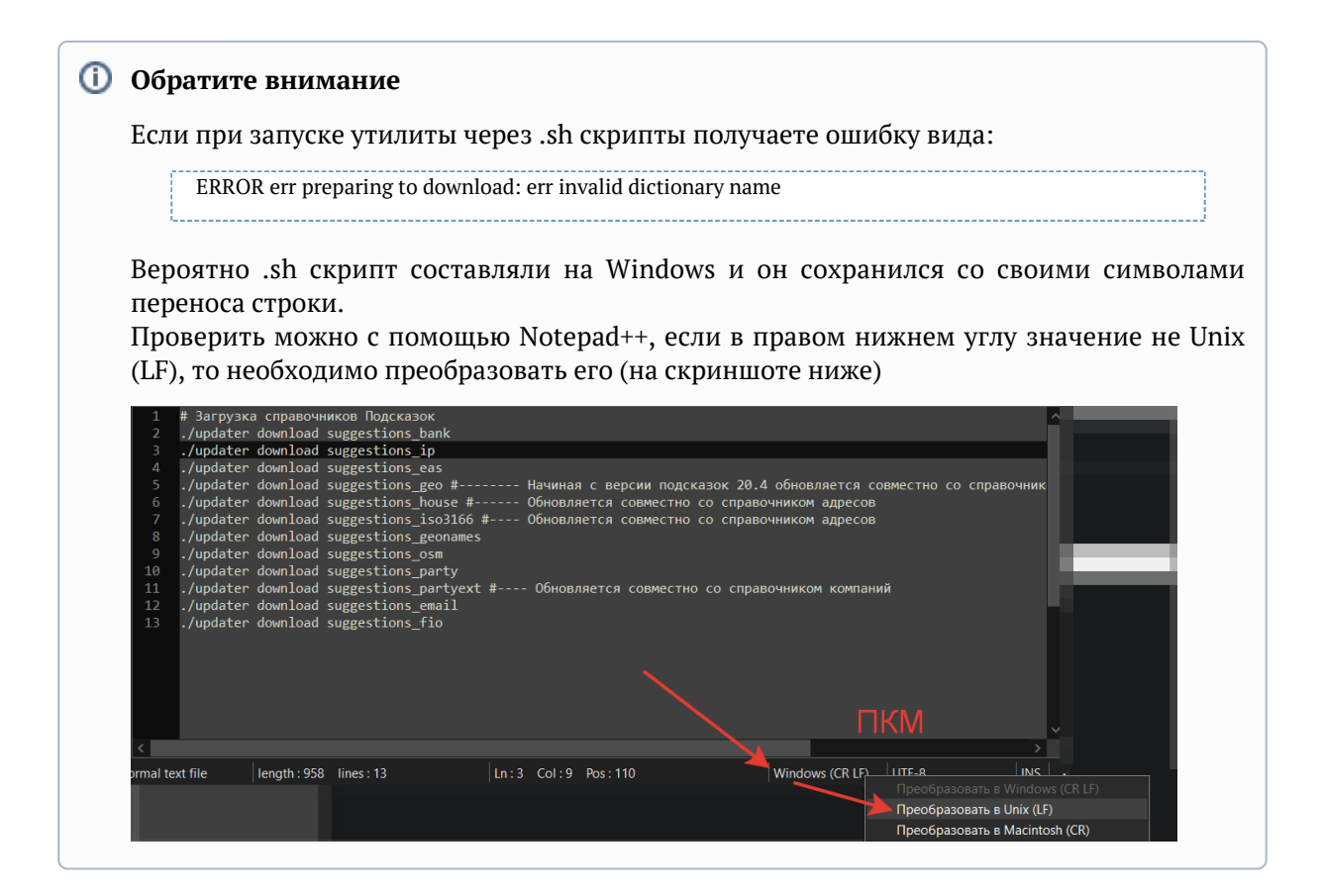

### *Апдейтер установлен на сервере приложений*

Пример для запуска обновления справочников «Подсказок», если утилита установлена на сервере приложений, а полный путь к утилите /opt/updater Расписание:

```
00 20 * * 4 cd /opt/updater && ./download-dictionaries-suggestions.sh
```
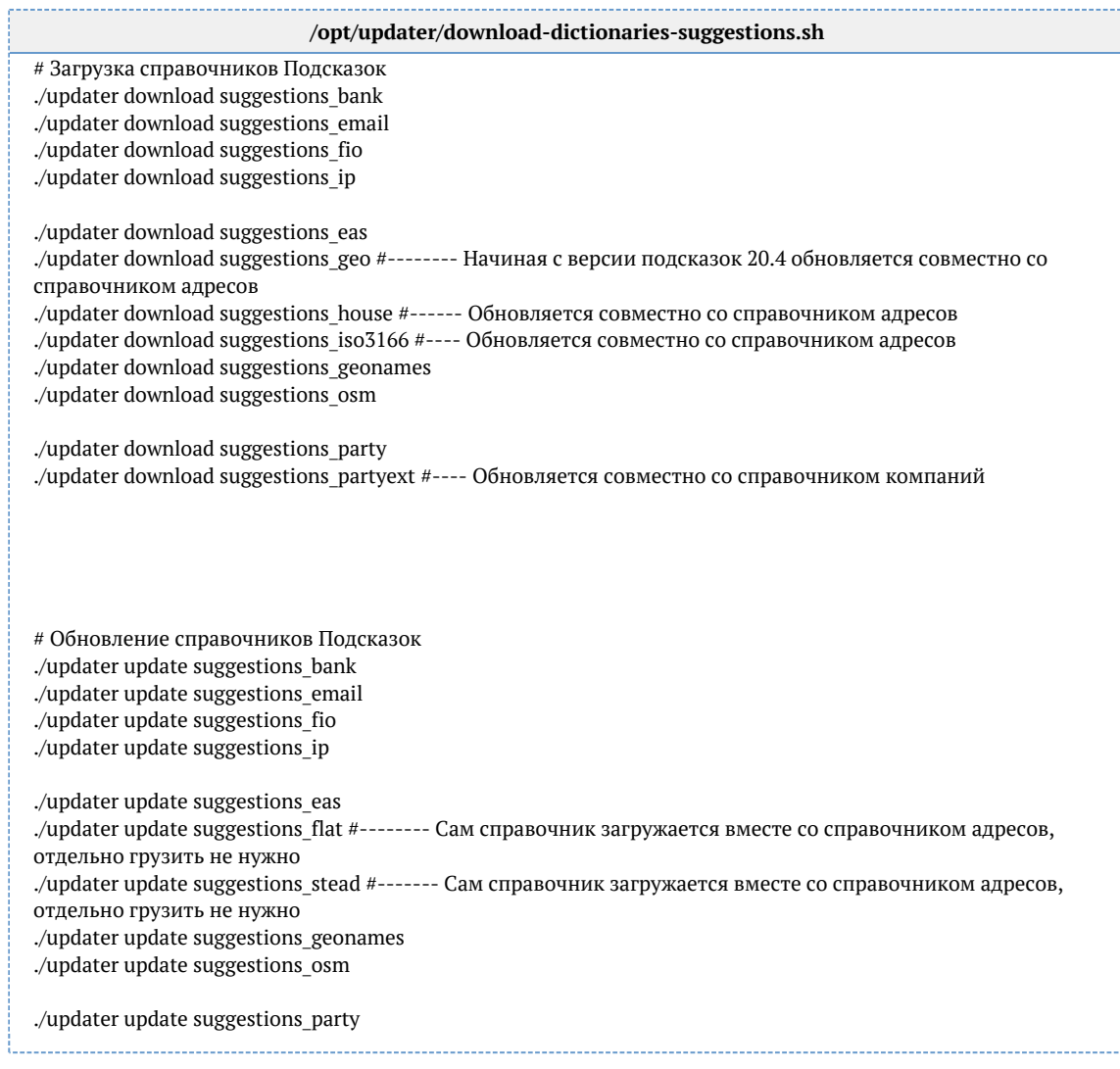

Для «Фактора» и «Единого клиента» аналогично добавить задачи в крон и создать скрипты:

### Расписание:

00 20  $^{\ast}$  \* 5 cd /opt/updater && ./download-dictionaries-factor.sh

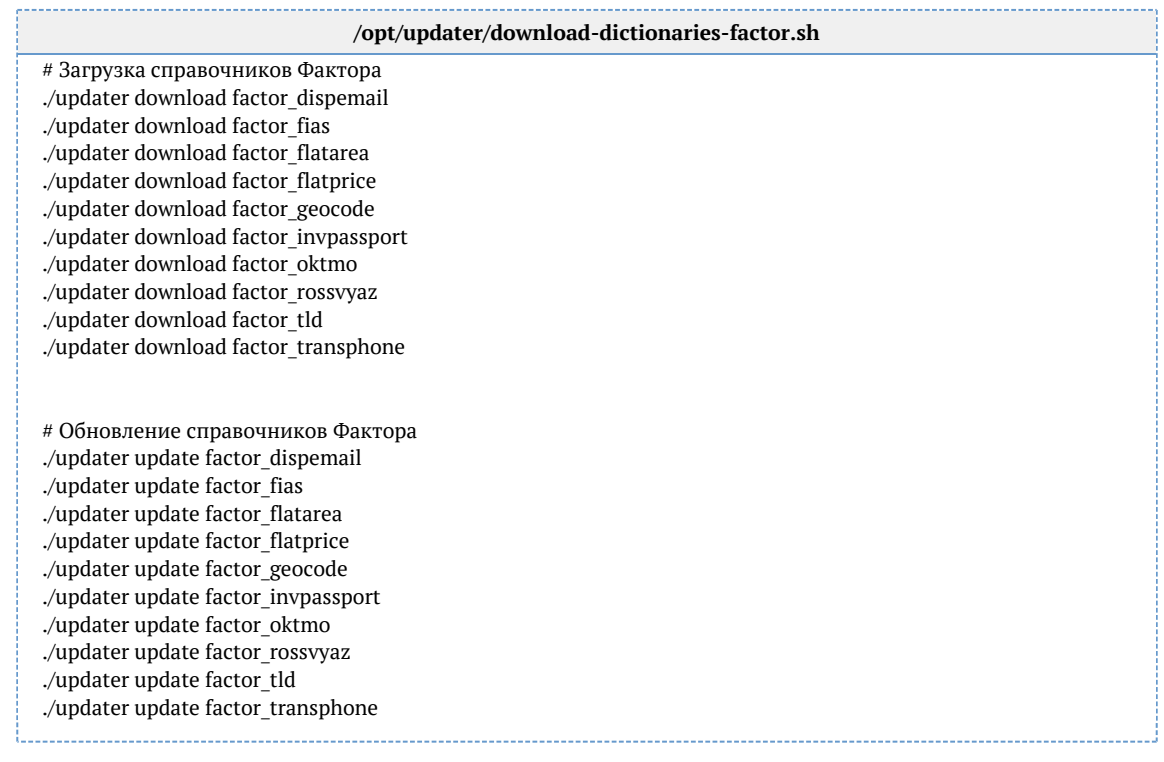

### Расписание:

00 20 \* \* 6 cd /opt/updater && ./download-dictionaries-cdi.sh

### Скрипты:

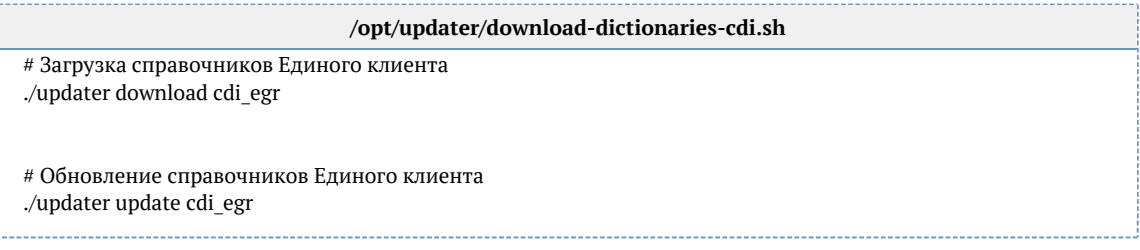

## *Апдейтер установлен на удаленном сервере*

Пример для запуска обновления справочников «Подсказок», если утилита установлена на удаленном сервере, а полный путь к утилите /opt/updater Расписание:

```
00 20 * * 4 cd /opt/updater && ./download-dictionaries-suggestions.sh
```
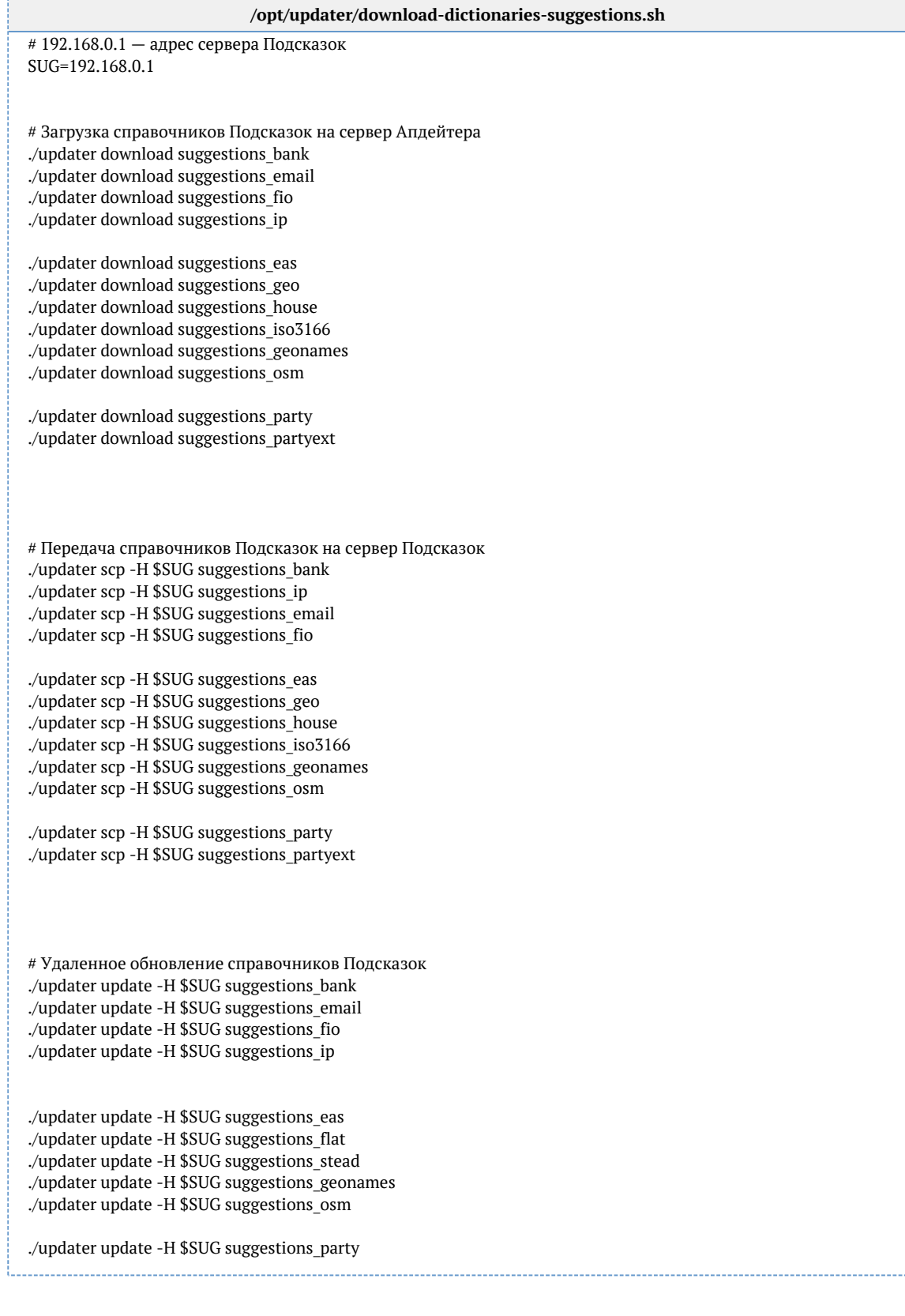

### Для «Фактора» и «Единого клиента» аналогично добавить задачи в крон и создать скрипты:

### Расписание:

00 20 \*\* 5 cd /opt/updater && ./download-dictionaries-factor.sh

### Скрипты:

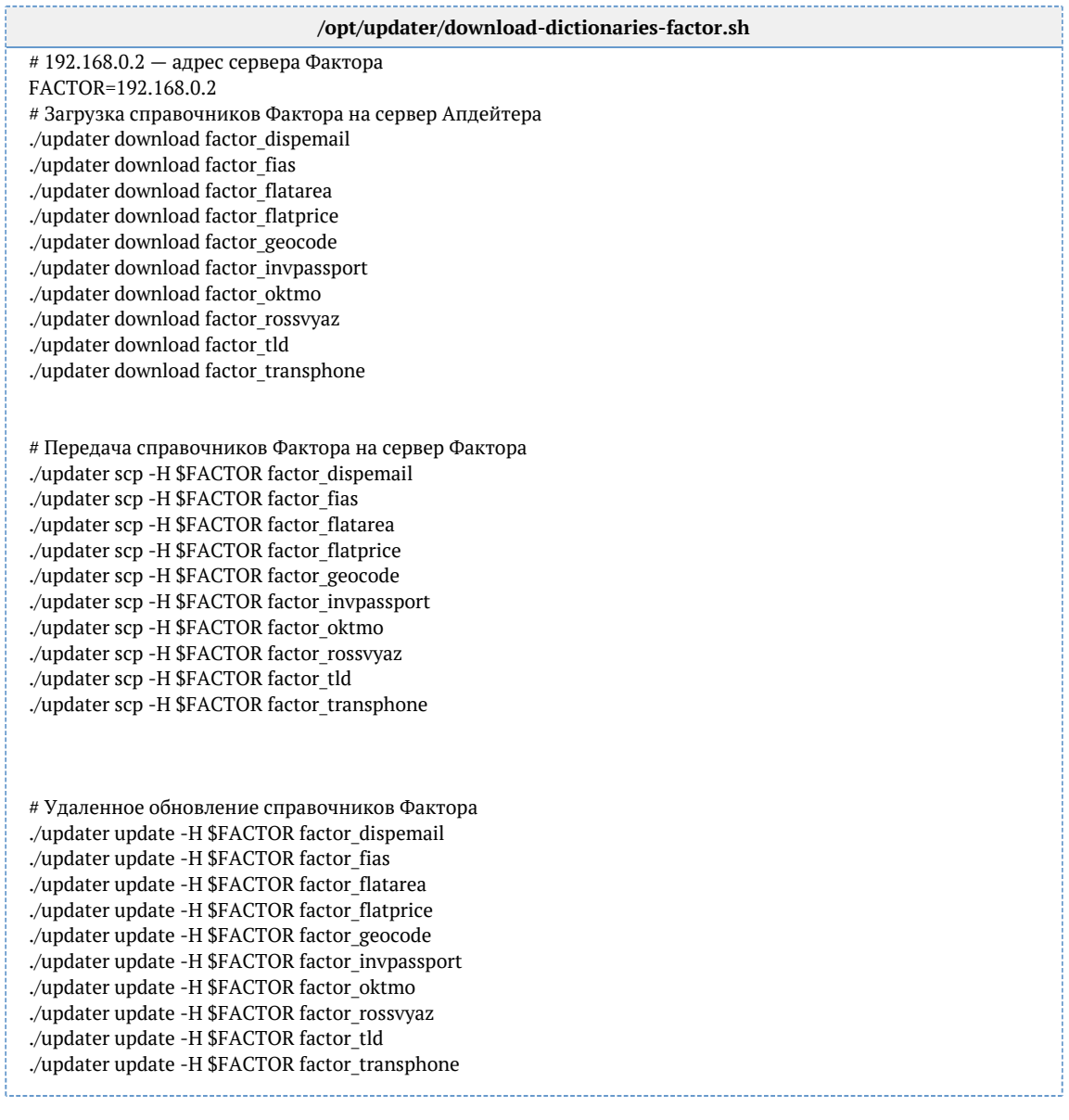

### Расписание:

00 20 \*\*\* 6 cd /opt/updater && ./download-dictionaries-cdi.sh

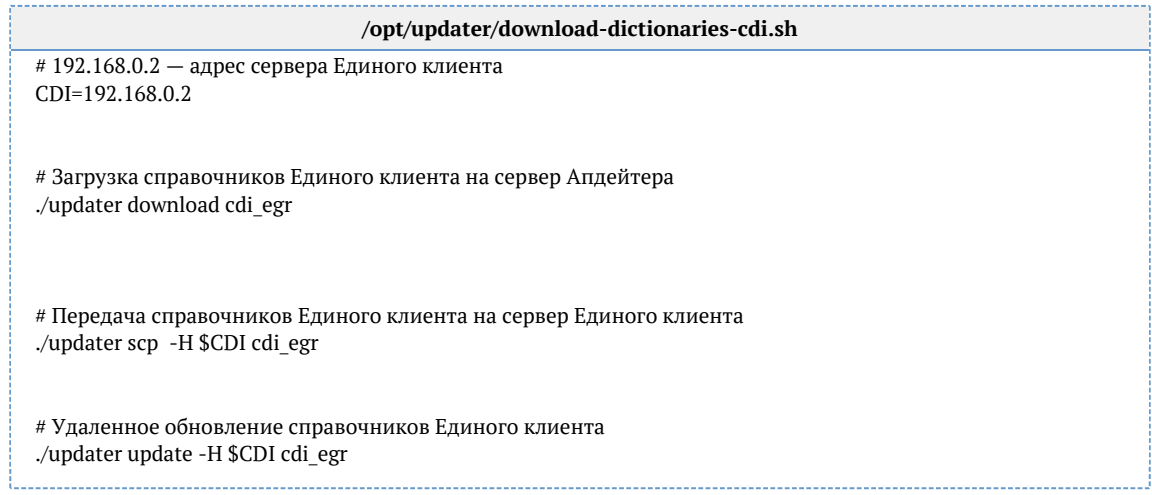